## **Xplora X6 Play laste nutikella aktiveerimisjuhend**

Aitäh, et valisite Xplora laste nutikella. Loodame, et see põnev ja uuenduslik viis maailma avastada meeldib teile ja teie lapsele. Juhend aitab teil seadistada X6 Play nutikella.

Lastekella müügipakend sisaldab järgnevaid tooteid:

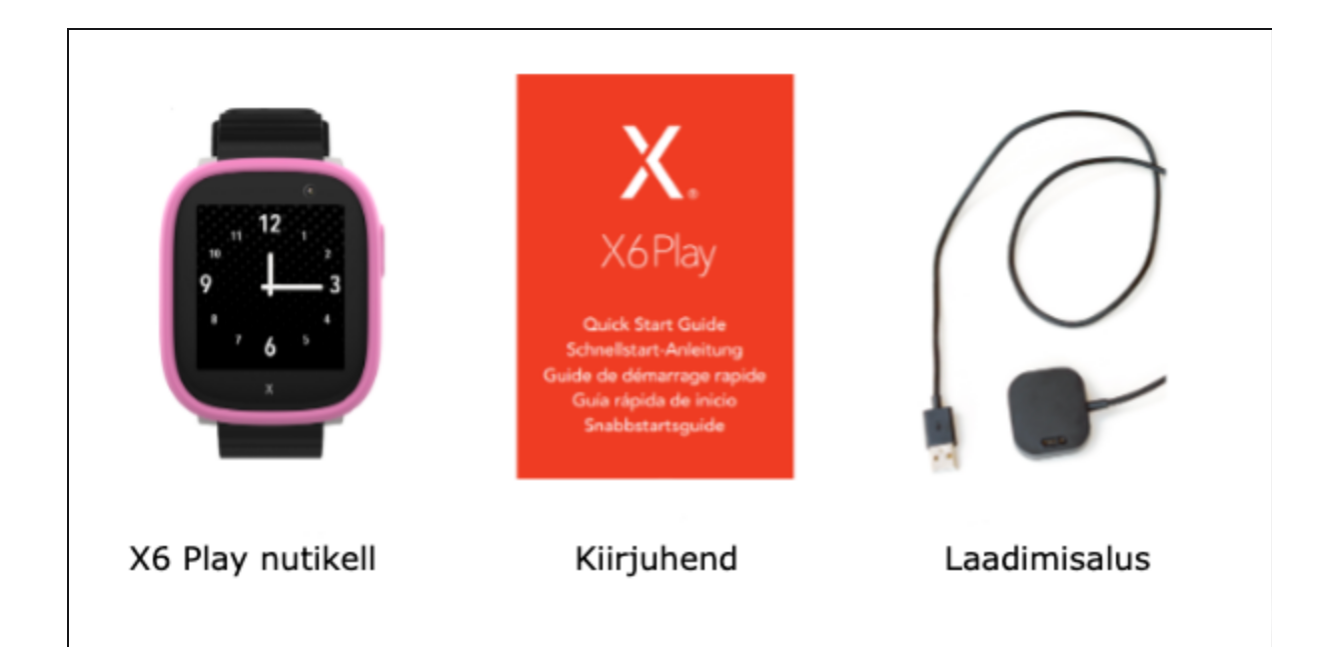

**Tähtis**: Palun kasutage ainult Xplora originaaltarvikuid.

**Oht**: Plahvatusoht, kui aku asendatakse vale tüüpi akuga. Ärge eemaldage ega proovige eemaldada akut. Kui teil on akuga probleeme, võtke ühendust klienditoega.

## **SIM kaardi sisestamine**

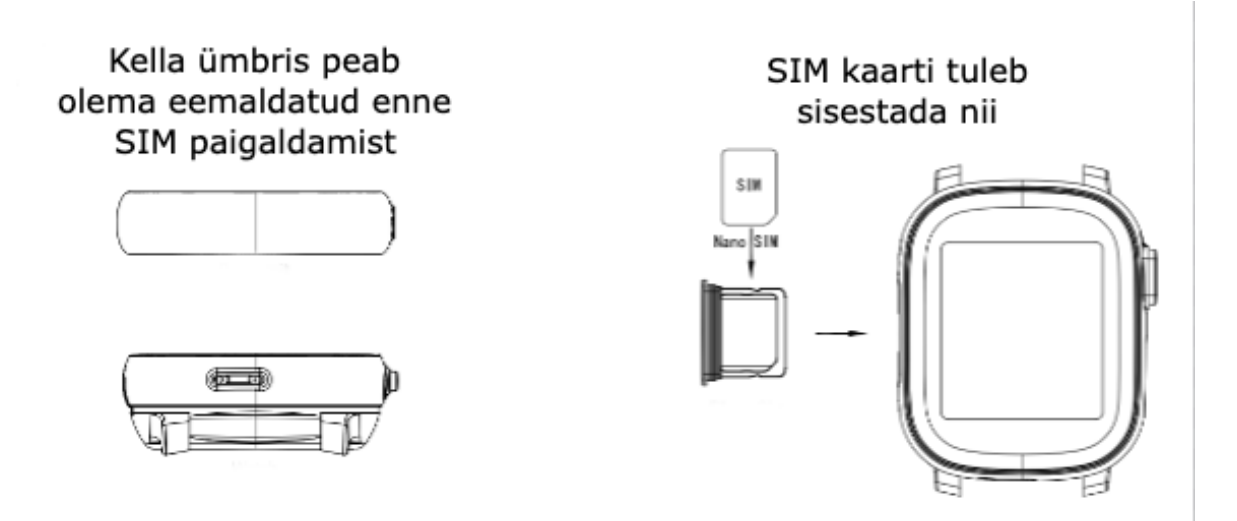

## Aktiveerimine

Pärast SIM-kaardi paigaldamist aktiveerige kell järgnevate sammudega:

- 1. Veenduge, et kell on täielikult laetud või laadijaga ühendatud. Kui kella aku on tühi, siis laadige kella vähemalt 15 minutit enne sisse lülitamist.
- 2. Laadige Xplora rakendus enda telefoni:
	- o [Xplora app for Android phones](https://play.google.com/store/apps/details?id=com.xplora.xplorao2o&hl=en&gl=US)
	- o **[Xplora app for iPhones](https://apps.apple.com/gb/app/xplora/id1521983878)**
- 3. Loo kasutajakonto. Kasutage eestkostja (vanema) konto loomisel kindlasti enda telefoninumbrit (mitte lastekellas oleva SIM kaardi numbrit).
- 4. Pärast kasutajakonto loomist palub rakendus uue seadme lisada. Vajutage "Lisa seade" ja seejärel "skanneeri koodi". Andke rakendusele luba kaamerale ligi pääseda.
- 5. Skaneerige kellal kuvatav QR-kood ja sisestage kellas olev telefoninumber (lapse telefoninumber).